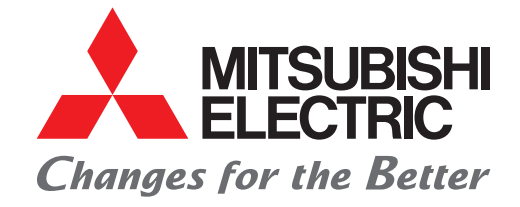

## FACTORY AUTOMATION

## MELSEC-F series FX Replacement Guide

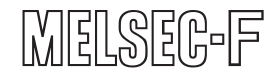

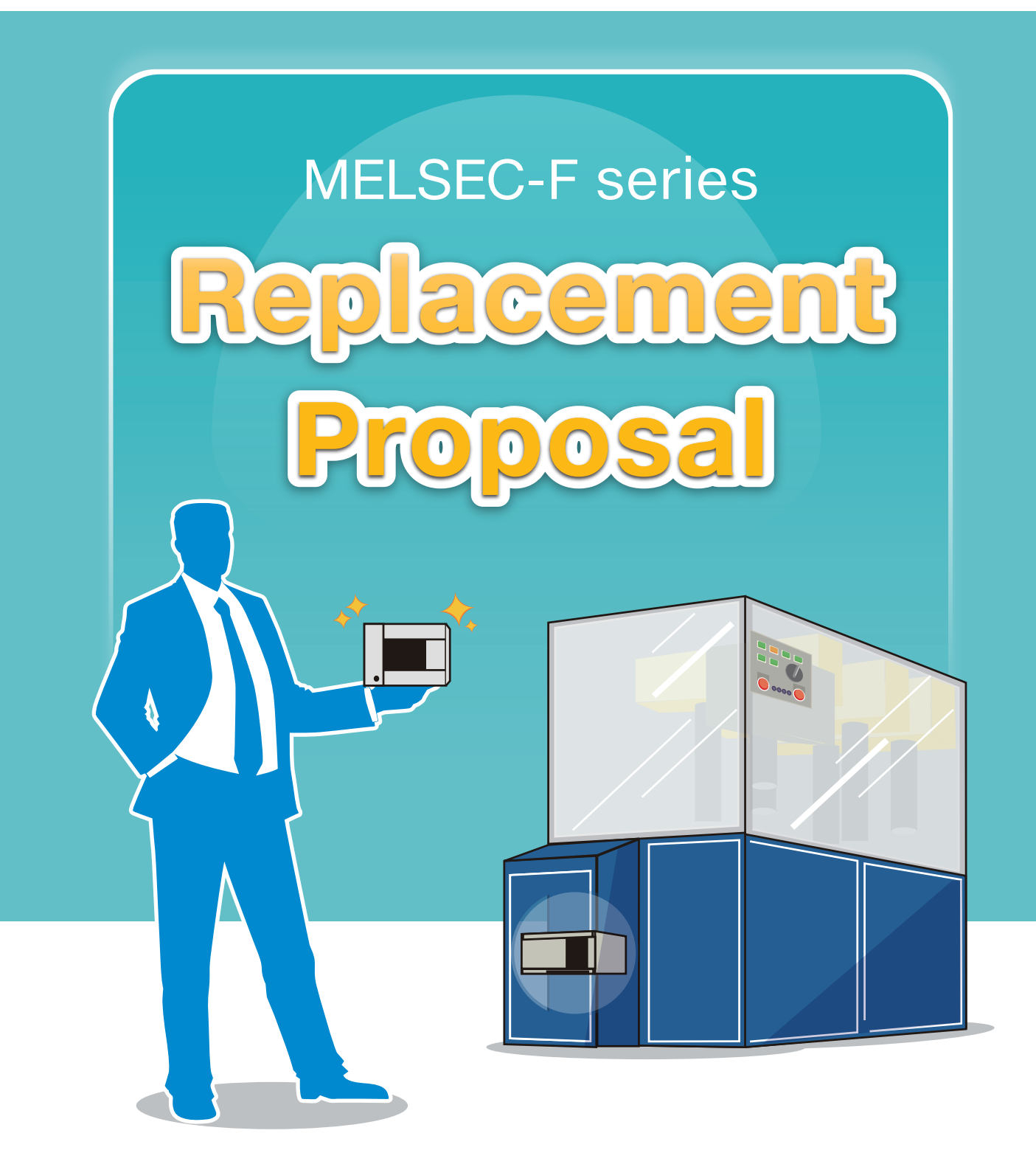

# 40 years of service backed by our customer's trust.

Mitsubishi Electric's MELSEC-F series of micro programmable controllers was first introduced in 1981. For over 40 years since then, Mitsubishi Electric has gained the trust and confidence of customers around the world for its cutting-edge unit-type programmable controllers with an impressive 15 million-plus units sold (cumulative sales volume) in 2017.

The MELSEC-F series has continually evolved to meet the needs of the times and is now in its third generation (F series: 1st generation, FX series: 2nd generation, FX3 series: 3rd generation). Several older discontinued products have also already reached the end of their repair period (7 years after discontinuation).

This guide is designed for anyone considering replacing their programmable controllers from devices for which repairs are no longer offered.

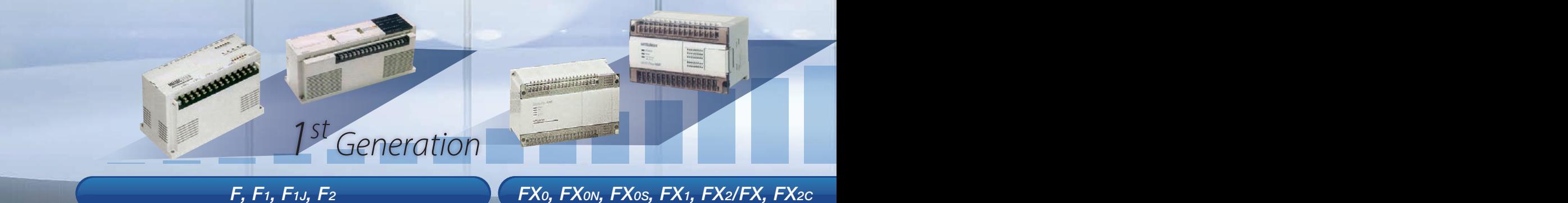

1981 – 2000 1989 – 2002 1996 – 2015 2003 – Today

## **Repair periods**

**FX2N/FX2NC series F series F1/F1J/F2 series F1/F1J F2 FX1/FX2/FX/FX2C series FX0 series FX0N/FX0S series FX1N/FX1NC series FX1S series** 1981 | 1992 | 1995 | 1999 | 2000 | 2002 | 2006 | 2007/9 | 2007 | 2007 **END Repair period (7 years) Repair period (7 years) Repair period (7 years) Repair period (7 years) Repair period (7 years) Repair period (7 years)**

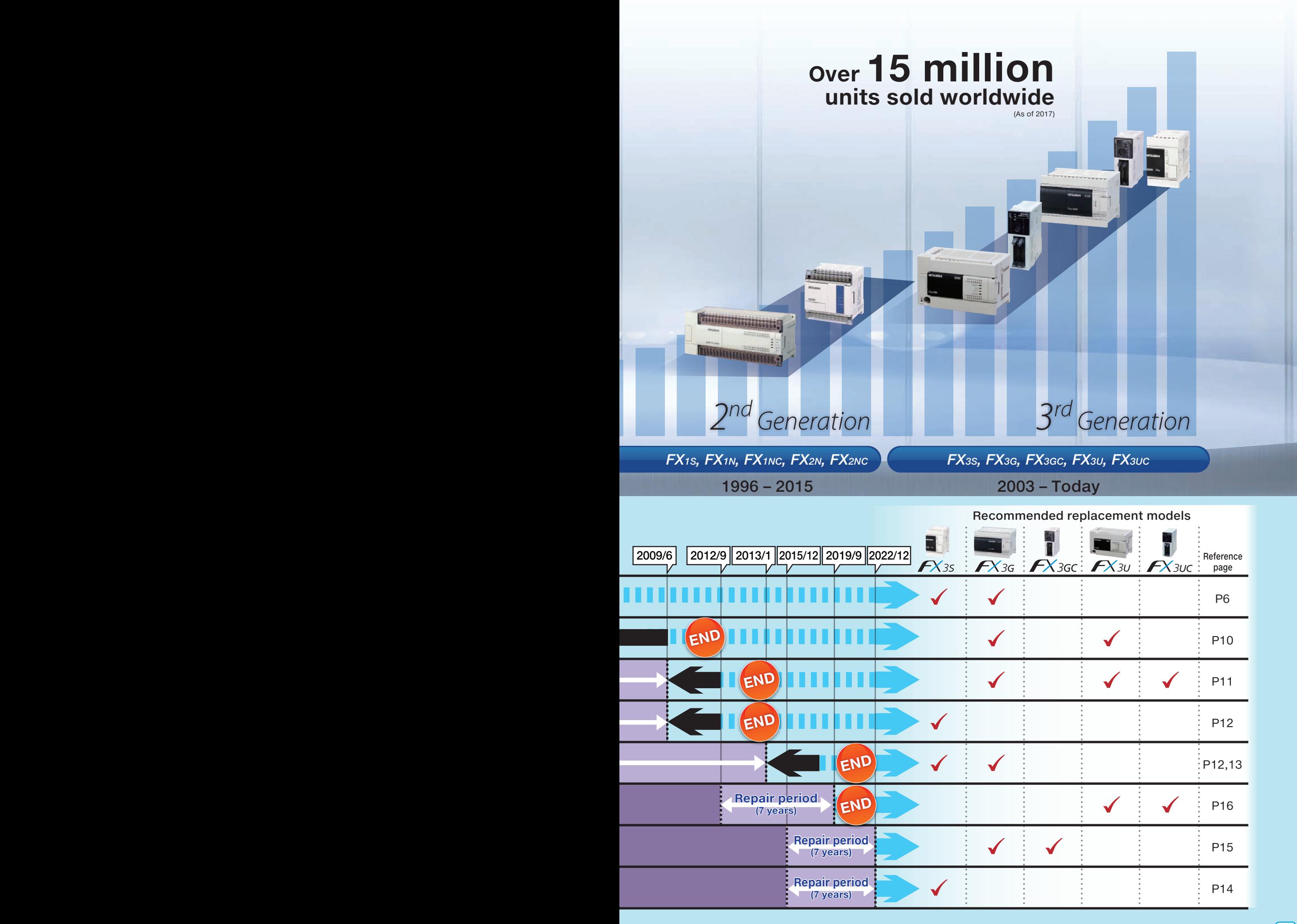

## Necessity and Benefits of Replacement

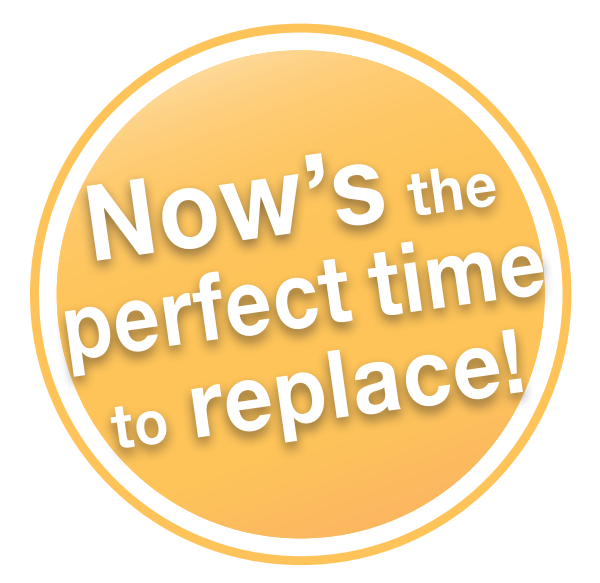

Not all products and parts last forever, and it is essential to perform preventative maintenance before components fail. This means that regular site inspections are important.

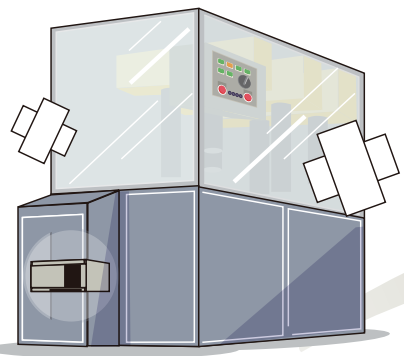

## **Necessity for replacement**

Despite Mitsubishi Electric's efforts to create products with fewer failures, parts with a limited life span (such as electrolytic capacitors, relays, switches, and batteries) inevitably wear out. After a certain number of years (usability lifespan), such parts can affect the characteristics of the PLC, leading to malfunctions and failures. Electronic parts are also generally affected by their operating environment, and using such products in high ambient temperatures, under excessive loads, or when incorrectly installed can lead to more rapid deterioration.

In this way, parts wear over time and the operating environment can both affect the product's service life, highlighting the need for periodic replacement.

### **Parts life limits Maintenance before failure**

Parts inevitably wear out over time and due to operating environment, which can then lead to failures. If a product that is no longer in production fails, recovery can be slow, and secondary losses will also increase.

This makes understanding the equipment and reading out programs essential, as well as preparing for contingencies by gathering spare parts and standardizing replacement procedures. Regular maintenance and replacement plans should be put in place and strictly enforced.

## **Planning replacement**

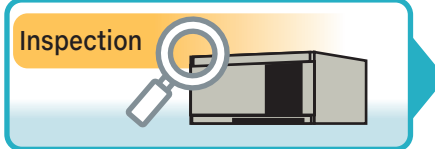

Make a list of the number and types of PLC being used. Also, look at the associated programs, wiring diagrams, and other details.

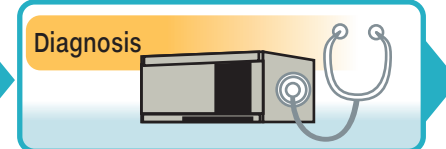

Prioritize equipment based on importance, period of use, and operating environment, and consider replacement procedures.

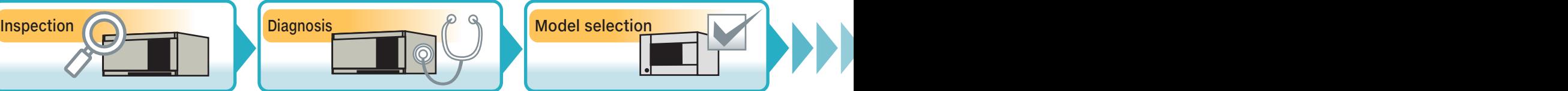

Select an appropriate replacement model based on the number of inputs and outputs, and whether any special expansions must be considered. Select a model from the FX3 series.

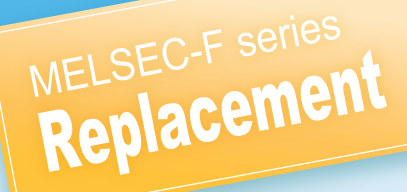

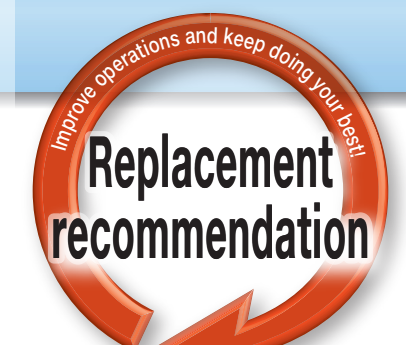

**Increase productivity by using the latest devices**

# **Replacement**

## **Benefits of replacement**

- **Improved production efficiency with various new functions and processing capabilities**
- **Wide-range of built-in functions for improved space savings**
- *O* Programless expansion using adapters
- **C** Easily connectable GOT with intuitive operation
- **Direct connectivity to inverters for detailed control and improved energy savings**
- **3-axis pulse output of up to 100 kHz for flexible motor control**
- **O** CC-Link, Ethernet, and other network connectivity to host devices
- **C** Simplified programming using GX Works2 and other software
- **MODBUS/RTU connectivity for various devices**
- **<b>C** Ethernet-based remote maintenance and status checking

**Simple and intuitive operation**

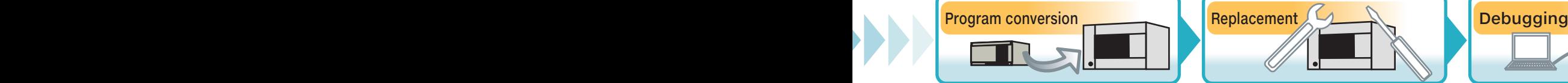

Convert and modify programs that have been read out for use in the new PLC.

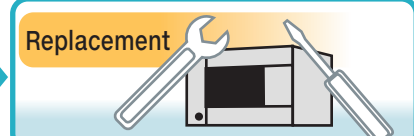

Plan for selected equipment to be replaced on-site.

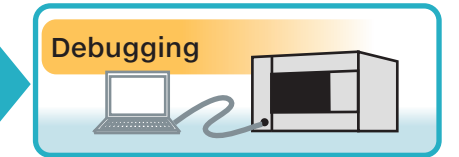

Perform post-replacement testing, debugging, and timing adjustment.

New models will have different device configurations than older models. The following overview explains how to replace each model.

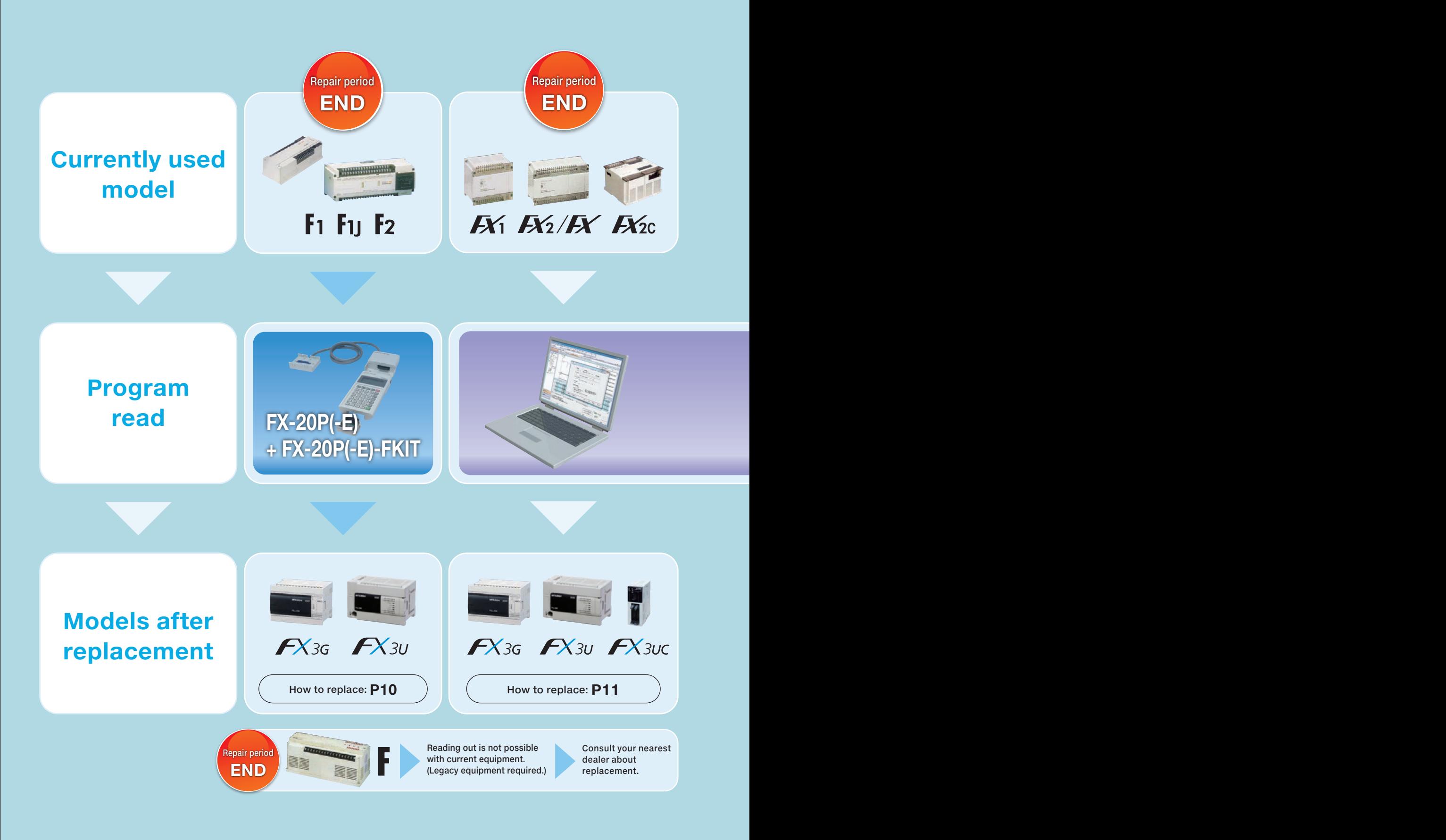

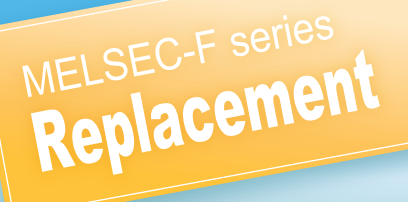

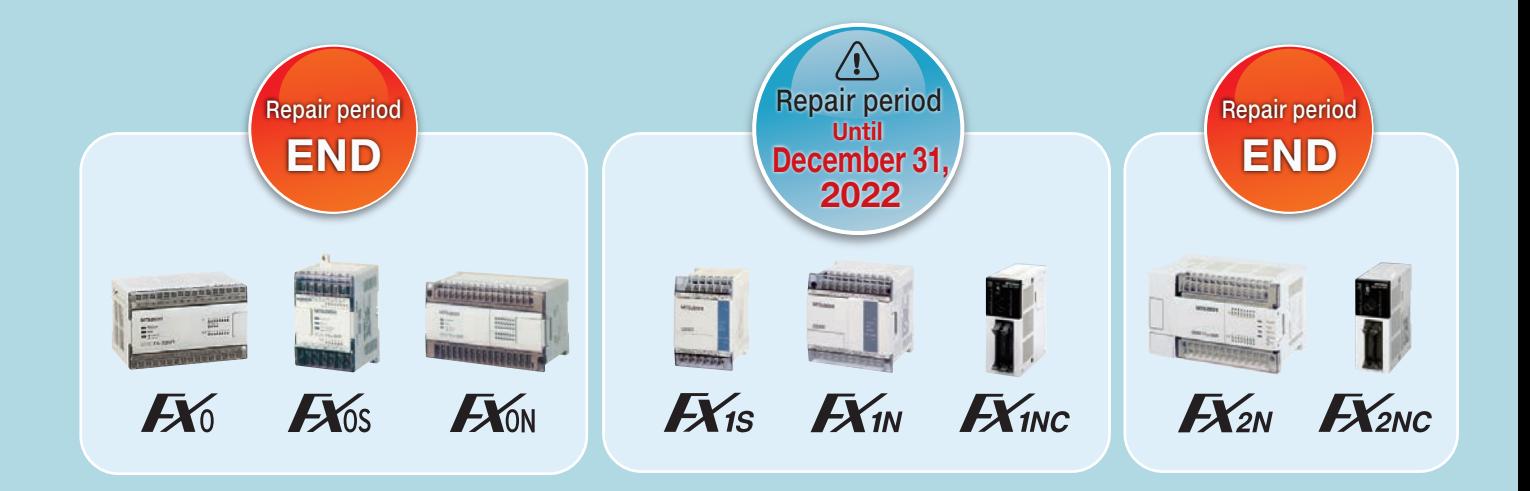

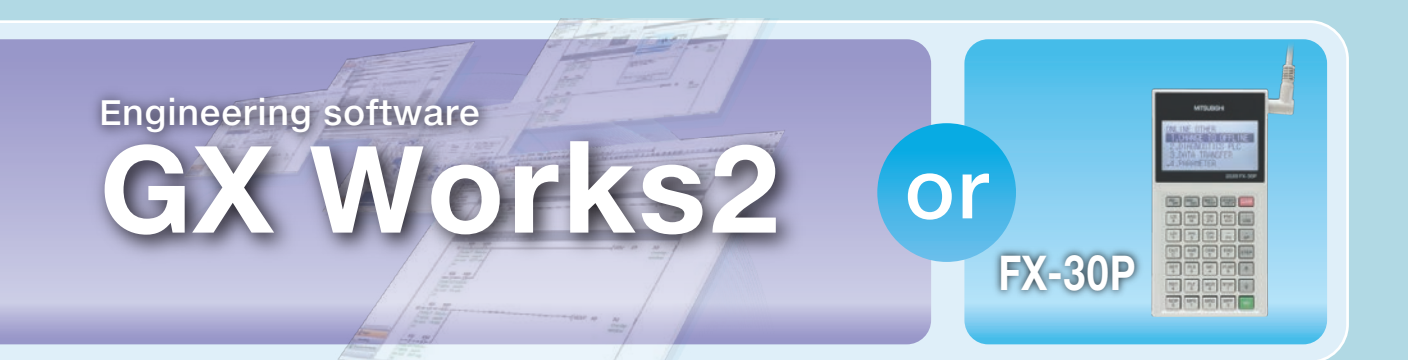

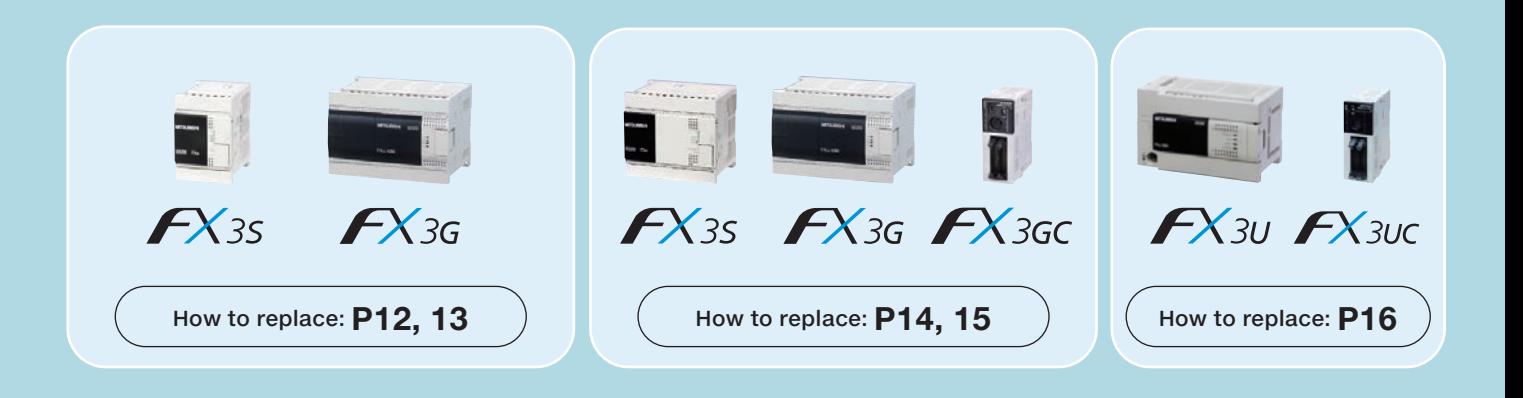

**7**

## **Easy program conversion using personal computer software**

The FX series is compatible with GX Works2 for easy program conversions and simplified use of the latest FX3 series functions.

## **GX Works2 for intuitive programming on the FX series**

### **Simplified programming and intuitive operation**

To improve design efficiency. To reduce debugging time. To minimize downtime. To protect valuable data.

GX Works2 is the solution in response to various requests for reducing engineering costs.

### **•GX Developer and GX Simulator are integrated for easier debugging.**

### **•Improved operability while maintaining the assets and usability of GX Developer.**

### **PLC compatible with the MELSEC-F series**

FX0, FX0N, FX0S, FX1, FX2/FX, FX2C, FX1S, FX1N, FX1NC, FX2N, FX2NC, FX3S, FX3G, FX3GC, FX3U, FX3UC

### **Converter for personal computer connection/interface unit**

### **• FX-232AWC-H type interface unit** This RS-422/RS-232C conversion interface unit is used to connect an FX series PLC to a general-purpose personal computer.

### **• FX-USB-AW type RS-422/USB converter**

This RS-422/USB converter is used to connect an FX0, FX0N, FX0S, FX1N, FX1NC, FX1S, FX2N, FX2NC, FX3U, or FX3UC PLC to a general-purpose personal computer with a USB port.

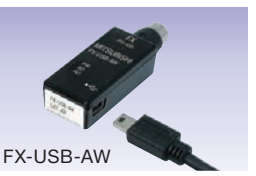

### **Connecting to a personal computer (GX Works2, GX Developer Ver. 8)**

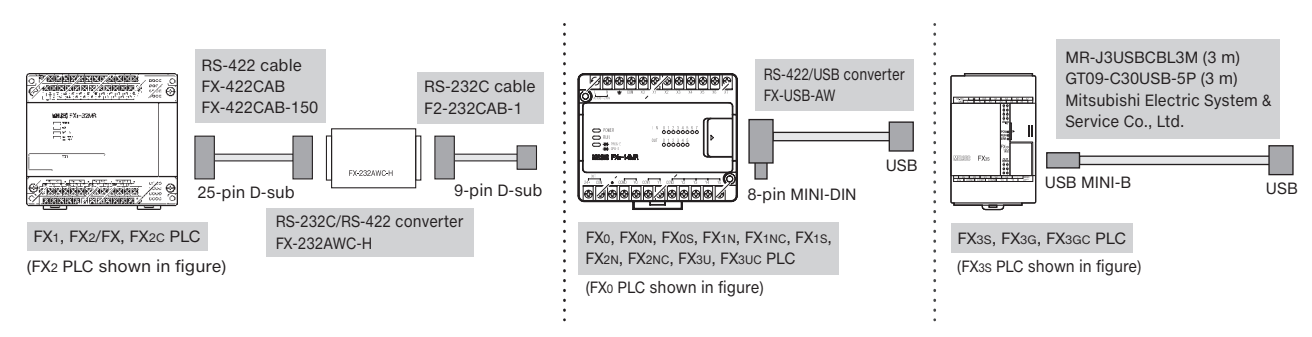

## **Increase efficiency with a handy programming panel!**

The pocket-sized design enables efficient on-site reading.

The FX-20P(-E) + FX-20P(-E)-FKIT<sup>\*</sup> can be used for reading and changing to PLC types with the F1, F1J, and F2 series, while the FX-30P<sup>'2</sup> can be used for reading and changing with the FX series.

\*1: Refer to the FX-20P(-E)-FKIT operation manual (JY992D19301) for information on changing the PLC type. \*2: Refer to the FX-30P operation manual (JY997D34401) for information on changing the PLC type.

### **Connecting to a handy programming panel**

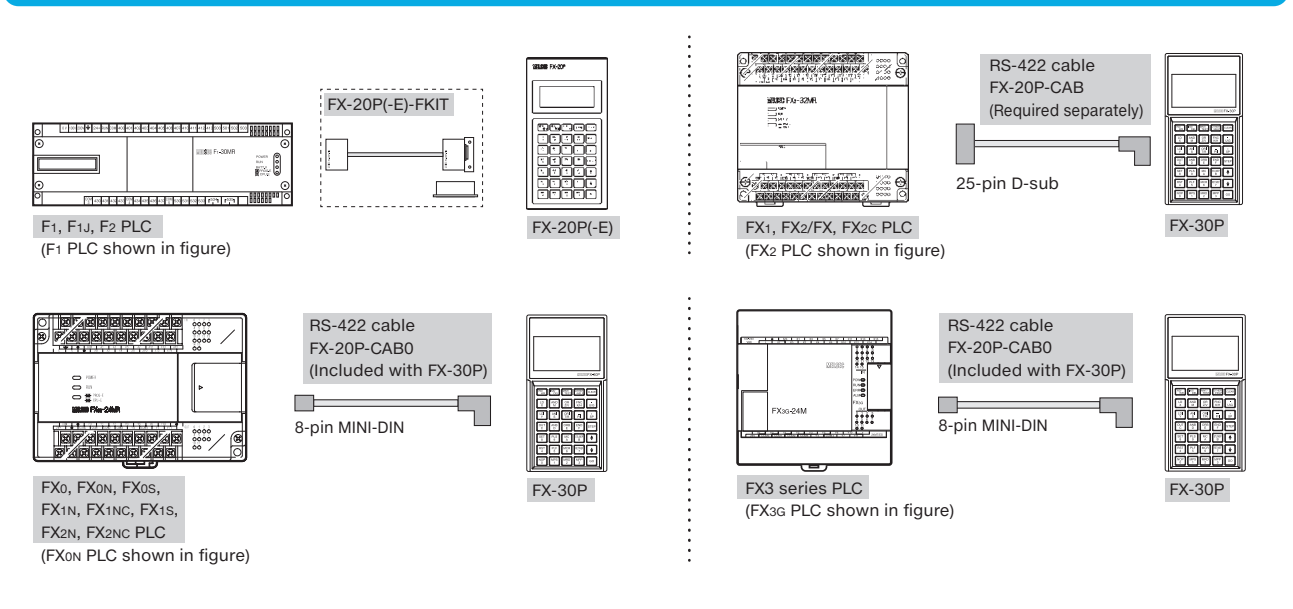

### **FX-30P handy programming panel**

### Easy to see large screen and FX3 series-compatible

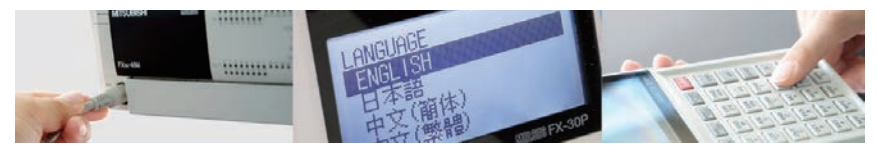

- Easy to see and use with an 8-line × 21-character display
- Stores up to 15 programs (or up to 7 programs over 32 k steps)
- Compatible with all FX series (FX-20P-CAB required separately for FX1, FX2/FX, FX2C)
- English, Japanese, and Chinese (Simplified, Traditional) menu languages available
- Buffer memory monitoring for special blocks
- Upgradeable to the latest system software from Mitsubishi Electric FA Global site

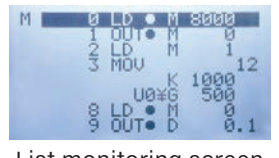

**TIGHT** 

List monitoring screen Buffer memory monitoring screen

\*: The FX-30P has functions equivalent to or better than the FX-20P(-E). However, the FX-20P(-E)-FKIT is only compatible with the FX-20P(-E).

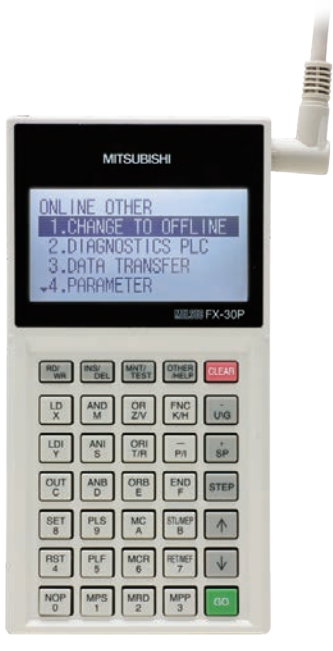

MELSEC-F series

FX-30P handy programming panel

## **Updating an F1, F1J, or F2 PLC**

Follow the procedure below to read out the data from an F1, F1J, or F2 PLC and to convert the current FX PLC program.

- 1. Connect the FX-20P(-E) handy programming panel together with the FX-20P(-E)-FKIT.
- 2. After performing program reading and conversion, connect the new FX PLC and write the program to the controller. 3. Modify the programs using GX Works2 or other programming software.

Hardware design changes are needed for the mounting method and wiring because the exterior and terminal layout are different.

### **Connecting to an F1/F1J/F2 PLC**

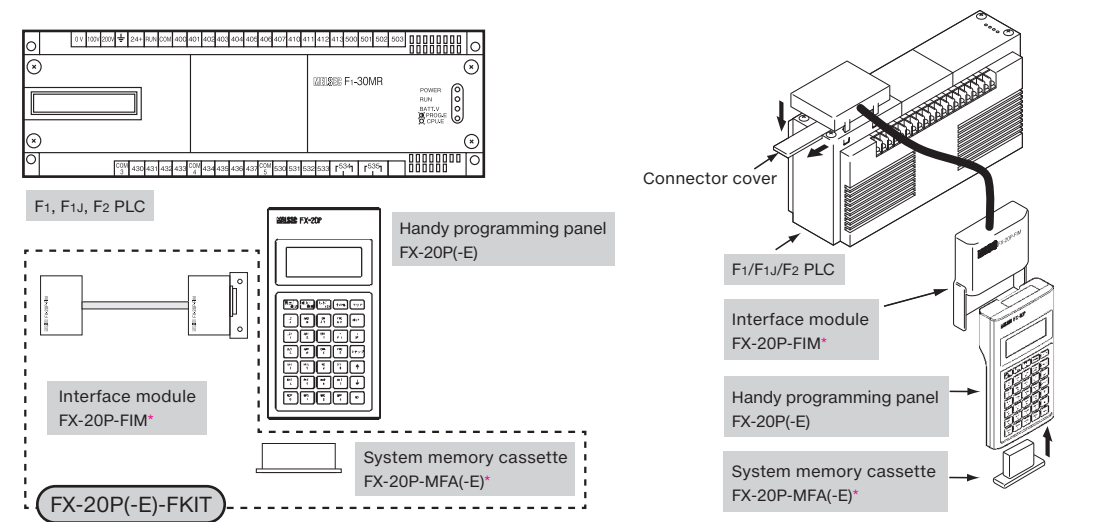

\*: The FX-20P-FIM and FX-20P-MFA(-E) are included in the FX-20P(-E)-FKIT.

Repair period **END**

 $F1$   $F1$   $F2$ 

### **Differences between F1/F1J/F2 and FX3G/FX3U**

Devices Inputs/outputs, auxiliary relays, timers, counters, states, special devices

Basic instructions Output instructions, master control instructions, shift instructions, jump instructions Application instructions All (Due to different instruction numbers and concepts, customers are responsible for conversions.)

Expansion devices Extension units, memory cassettes

Exterior External dimensions (see figure below), terminal layouts/names, communication port connector shape

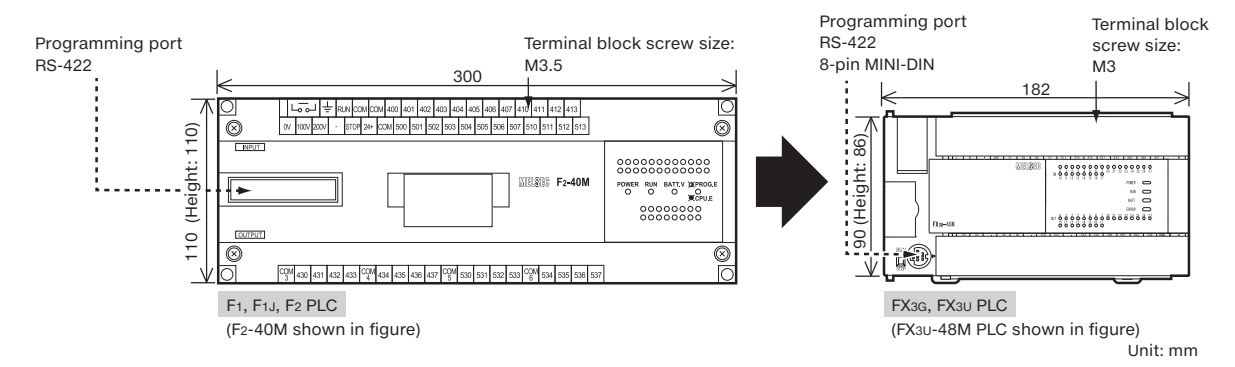

### **Program modification required.**

Available on the Mitsubishi Electric FA Global site.

 $+$  Milker

When replacing the F<sub>1</sub>, F<sub>1</sub>J, F<sub>2</sub> with the FX<sub>3G</sub>, FX<sub>3U</sub> as described above, the program must be modified because the inputs/outputs and internal device assignments are different and application instructions will not be converted.

Be sure to refer to the **F(F1, F1J, F2)FX3 series Replacement Guidance (SH-082484ENG)**.

## **Updating an FX1, FX2/FX, or FX2C PLC**

Follow the procedure below to read out the data from an FX1, FX2/FX, or FX2C PLC and to convert the current FX PLC program.

- 1. Connect the FX1/FX2/FX/FX2C PLC to the personal computer using the RS-232C/RS-422 converter and cables.
- 2. Read the program with GX Works2 programming software or other software to change the PLC type.
- 3. Modify the program, connect the new FX PLC, and write the program to the controller.

Hardware design changes are needed for the mounting method and wiring because the exterior and terminal layout are different.

### **Connecting to an FX1/FX2/FX/FX2C PLC**

୍ଚି  $\frac{0000}{000}$ 

**Colorado de la calcada de la calcada de l** 

adam santang<br>Song ang

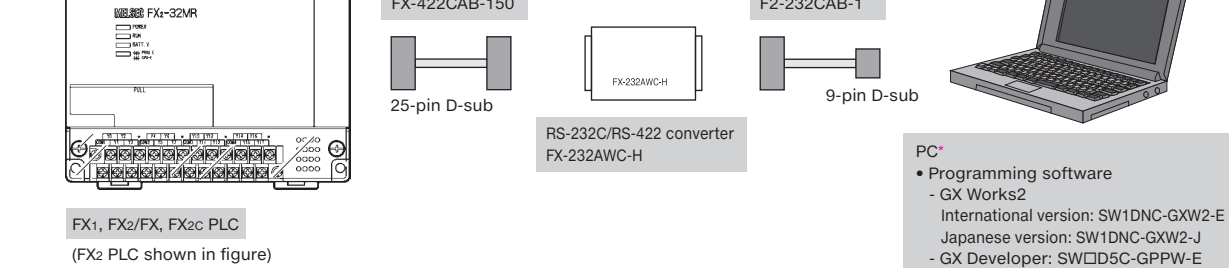

\*: Refer to the programming software manual being used for the specified personal computer operating environment.

### **Differences between FX1/FX2/FX/FX2C and FX3G/FX3U/FX3UC**

RS-422 cable FX-422CAB FX-422CAB-150

### Devices Auxiliary relays, timers, counters, states, data registers, pointers Functions Input filter adjustment, pulse output, high-speed counter, calculation speed, clock Application instructions Instructions for F2-32RM, binary floating point, MTR instructions Expansion devices Extension units, extension blocks, special function blocks, special adapters, memory cassettes

Exterior External dimensions (see figure below), terminal layouts/names, communication port connector shape

RS-232C cable F2-232CAB-1

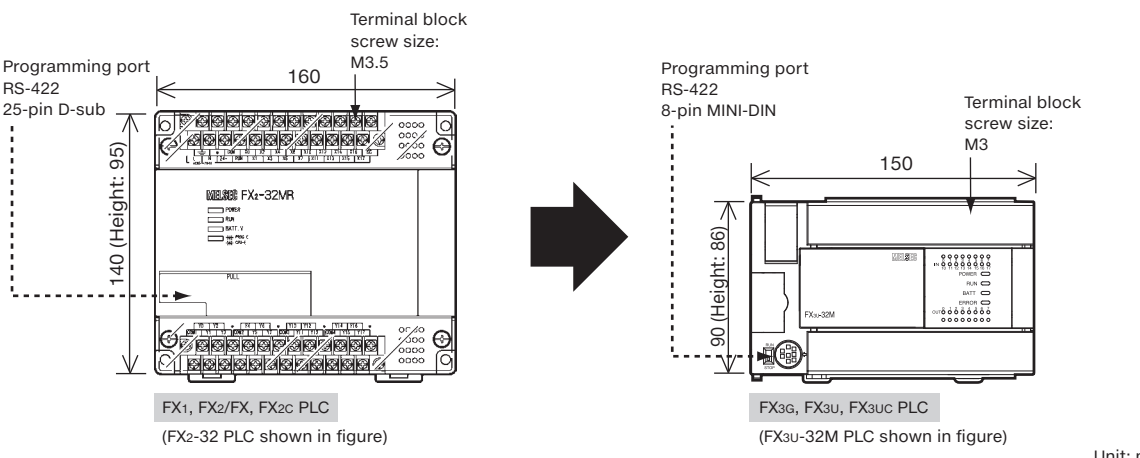

## **Program modification required.**

Available on the Mitsubishi Electric FA Global site.

When replacing the FX1/FX2/FX/FX2c with the FX3G/FX3U/FX3UC, the program must be modified because internal device assignments and the programming method for additional equipment are different.

Be sure to refer to **TECHNICAL BULLETIN FAM-A-0025(FX1)/FAM-A-0039(FX2/FX)/FAM-A-0027(FX2C)**.

 $A$  Mikes

Unit: mm

Repair period **END**

MELSEC-F series

 $EX_1$   $EX_2/K$   $EX_2$ 

## **Updating an FX<sub>0</sub> or FX<sub>0S</sub> PLC**

Follow the procedure below to read out the data from an FX0 or FX0s PLC and to convert the current FX PLC program.

Repair period **END**

 $E$ 

 $\bar{A}$ 

- 1. Connect the FX0, FX0S PLC to the personal computer using the RS-422/USB or RS-232C/RS-422 converter and cables.
- 2. Read the program with GX Works2 programming software to change the PLC type.
- 3. Modify the program, connect the new FX PLC, and write the program to the controller.

Although the number of inputs/outputs is the same, the external size is smaller, so only minimal hardware design changes are needed for the mounting method and wiring.

### **Connecting to an FX0/FX0S PLC**

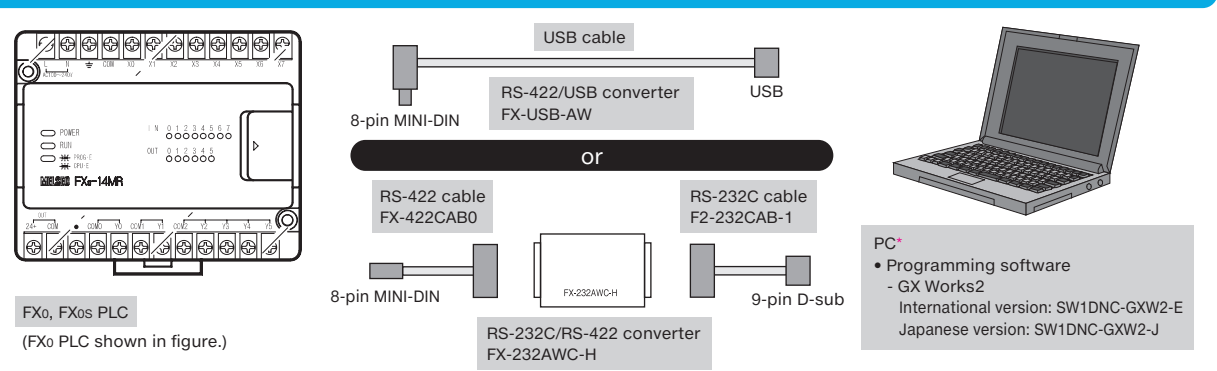

\*: Refer to the programming software manual being used for the specified personal computer operating environment.

### **Differences between FX0/FX0S and FX3S**

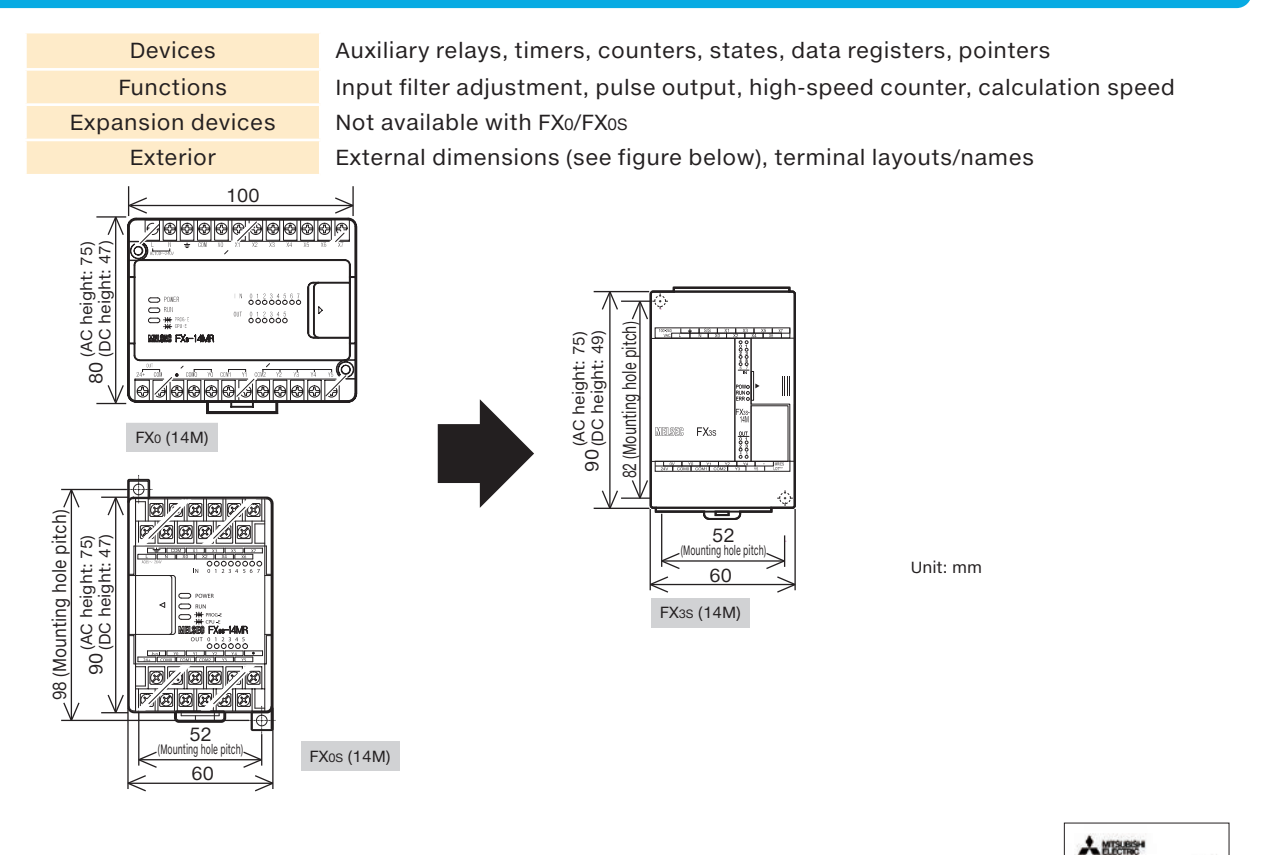

### **Program modification required.**

Available on the Mitsubishi Electric FA Global site.

When replacing the FX0/FX0S with the FX3S, the program must be modified because internal device assignments and functions are different.

Be sure to refer to **TECHNICAL BULLETIN FAM-A-0031 (FX0, FX0S)**.

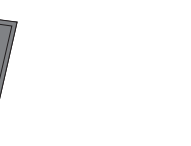

# MELSEC-F series **ELSEC-F SENIORIT**

Repair period **END**

 $E_{\rm{NN}}$ 

## **Updating an FX0N PLC**

Follow the procedure below to read out the data from an FX0N PLC and to convert the current FX PLC program.

- 1. Connect the FX0N PLC to the personal computer using the RS-422/USB or RS-232C/RS-422 converter and cables.
- 2. Read the program with GX Works2 programming software or other software to change the PLC type.
- 3. Modify the program, connect the new FX PLC, and write the program to the controller.

Although the number of inputs/outputs is the same, the external size is smaller, so only minimal hardware design changes are needed for the mounting method and wiring.

### **Connecting to an FXON PLC**

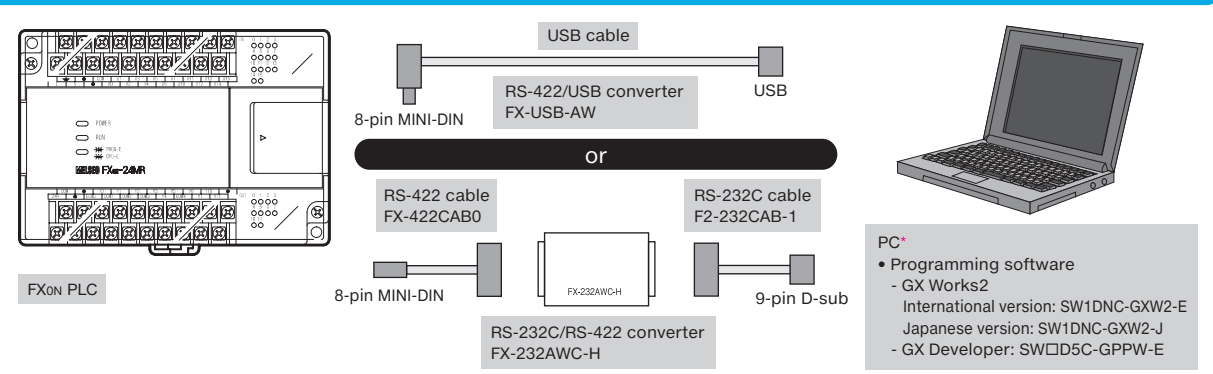

\*: Refer to the programming software manual being used for the specified personal computer operating environment.

### **Differences between FX0N and FX3G**

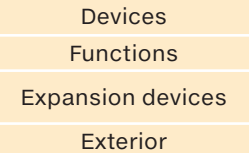

Auxiliary relays, timers, counters, states, data registers, pointers Input filter adjustment, pulse output, high-speed counter, calculation speed Extension units, extension blocks, special function blocks, special adapters, memory cassettes

External dimensions (see figure below), terminal layouts/names

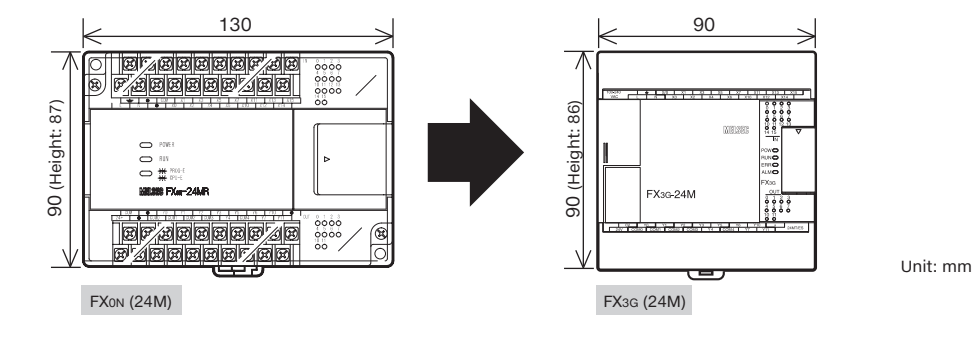

### $*$ **Program modification required.** Available on the Mitsubishi Electric FA Global site. When replacing the FX0N with the FX3G, the program must be modified because internal device assignments and functions are different. Be sure to refer to **TECHNICAL BULLETIN FAM-A-0041 (FX0N)**.

## **Updating an FX1S PLC**

Follow the procedure below to read out the data from an FX1S PLC and to convert the current FX PLC program.

- 1. Connect the FX1S PLC to the personal computer using the RS-422/USB or RS-232C/RS-422 converter and cables. 2. Read the program with GX Works2 programming software to change the PLC type.
- 3. Modify the program, connect the new FX PLC, and write the program to the controller.

The external shape, terminal size, and other factors are nearly identical, so no major hardware design changes are needed for the mounting method and wiring.

### **Connecting to an FX1S PLC**

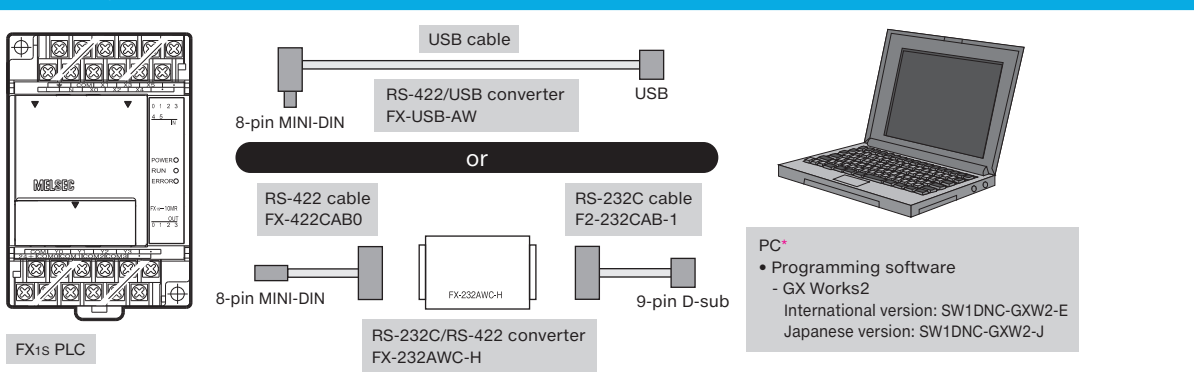

\*: Refer to the programming software manual being used for the specified personal computer operating environment.

### **Differences between FX1S and FX3S**

Devices Auxiliary relays, timers, counters, states, data registers, pointers Functions Input filter adjustment (input filter value when set to 0), pulse output, high-speed counter, calculation speed Expansion devices Special adapters, expansion board, memory cassettes

**Until December 31, 2022** Repair period

 $\triangle$ 

 $E\!K_{\rm IS}$ 

Exterior **Terminal layouts/names** 

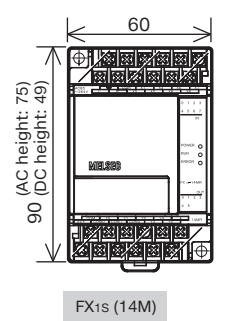

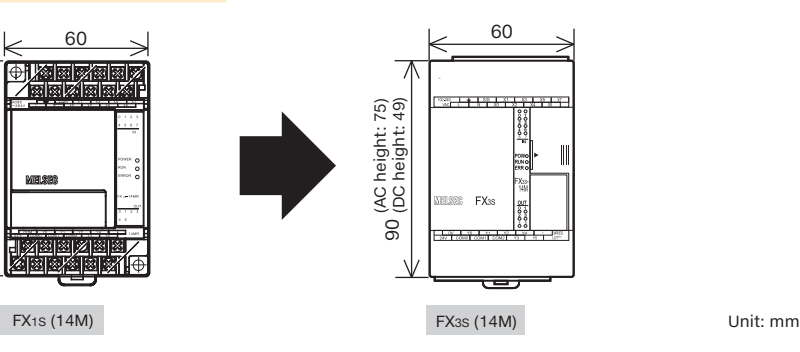

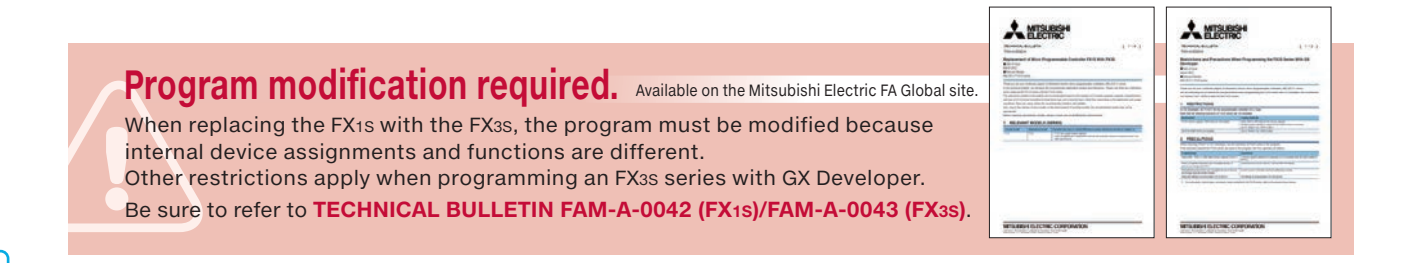

## MELSEC-F series **Replacemen**

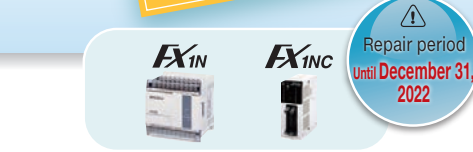

## **Updating an FX1N or FX1NC PLC**

Follow the procedure below to read out the data from an FX1N or FX1NC PLC and to convert the current FX PLC program.

- 1. Connect the FX1N/FX1NC PLC to the personal computer using the RS-422/USB or RS-232C/RS-422 converter and cables.
- 2. Read the program with GX Works2 programming software or other software to change the PLC type.
- 3. Modify the program, connect the new FX PLC, and write the program to the controller.

The external shape, terminal size, and other factors are nearly identical, so no major hardware design changes are needed for the mounting method and wiring.

### **Connecting to an FX1N/FX1NC PLC**

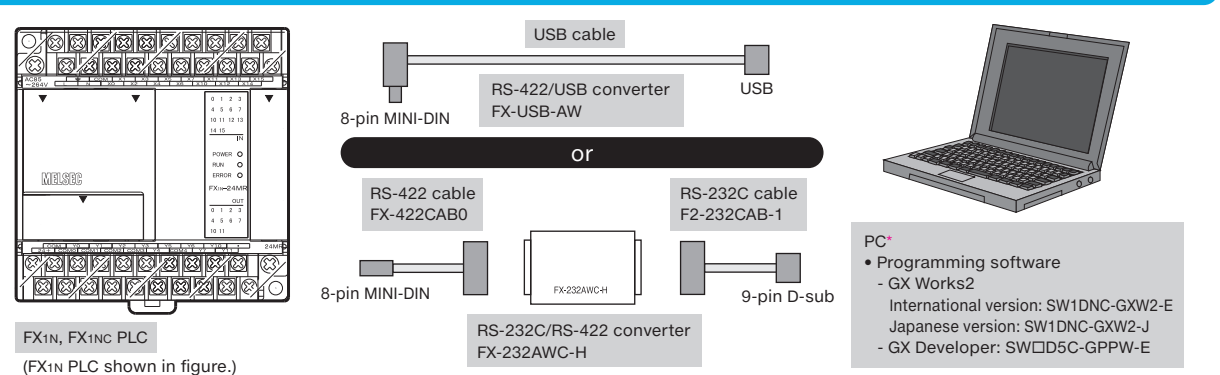

\*: Refer to the programming software manual being used for the specified personal computer operating environment.

### **Differences between FX1N/FX1NC and FX3G/FX3GC**

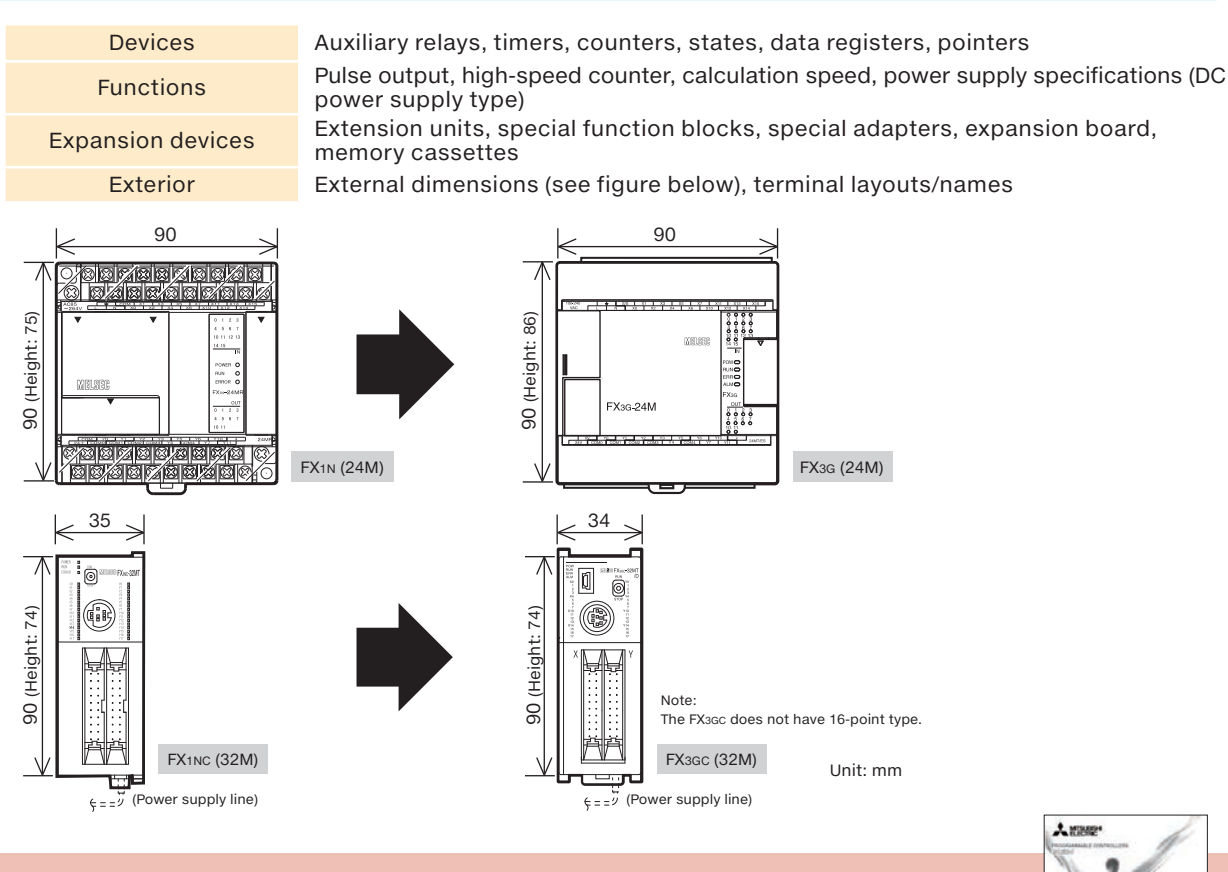

### **Program modification required.**

Available on the Mitsubishi Electric FA Global site.

When replacing the FX1N/FX1NC with the FX3G/FX3GC, the program must be modified because internal device assignments and functions are different.

Be sure to refer to the **FX (FX1N/FX1NC)FX3 series Replacement Guidance (JY997D57901)**.

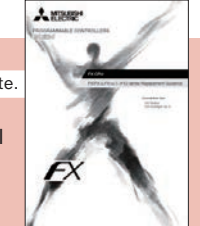

## **Updating an FX2N or FX2NC PLC**

Follow the procedure below to read out the data from an FX2N or FX2NC PLC and to convert the current FX PLC program.

- 1. Connect the FX2N/FX2NC PLC to the personal computer using the RS-422/USB or RS-232C/RS-422 converter and cables.
- 2. Read the program with GX Works2 programming software or other software to change the PLC type.
- 3. Modify the program, connect the new FX PLC, and write the program to the controller.

The external shape, terminal size, and other factors are nearly identical, so no major hardware design changes are needed for the mounting method and wiring.

### **Connecting to an FX2N/FX2NC PLC**

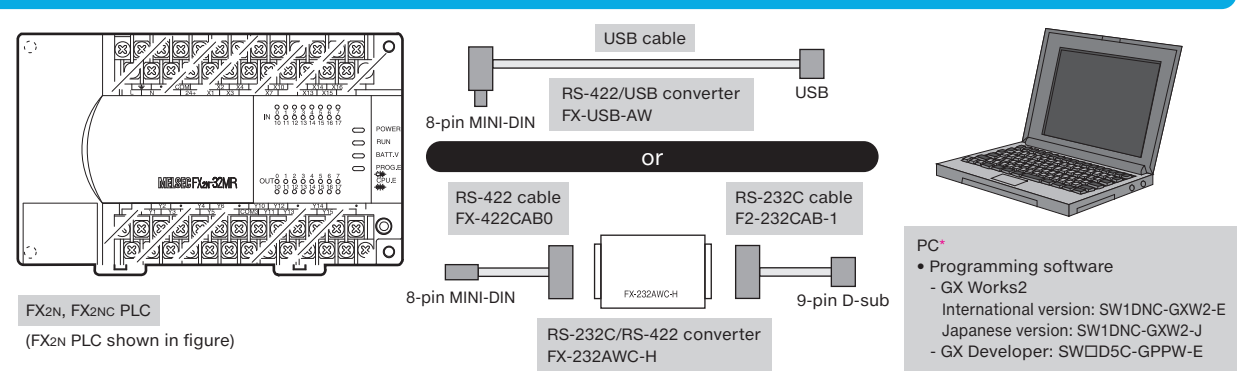

\*: Refer to the programming software manual being used for the specified personal computer operating environment.

### **Differences between FX2N/FX2NC and FX3U/FX3UC**

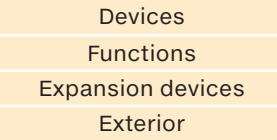

Devices Auxiliary relays, timers, counters, states, data registers, pointers Functions Input filter adjustment, pulse output, high-speed counter, calculation speed Expansion devices Special function blocks, special adapters, expansion board, memory cassettes Exterior External dimensions (see figure below), terminal layouts/names

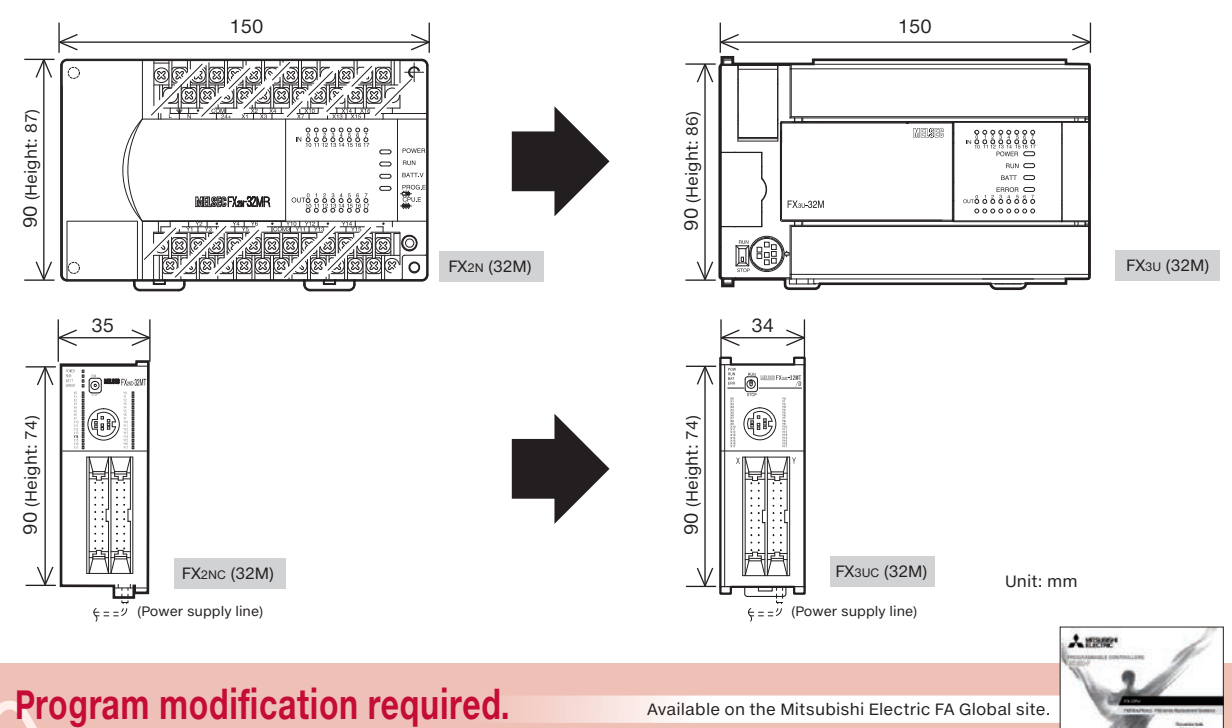

When replacing the FX<sub>2N/FX2NC</sub> with the FX<sub>3U/FX3UC</sub>, the program must be modified because internal device assignments and functions are different.

Be sure to refer to the **FX (FX2N/FX2NC)FX3 series Replacement Guidance (JY997D48001)**.

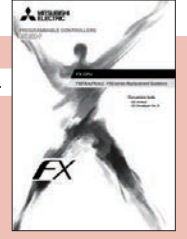

Repair period **END**

 $E\!X_{20}$ 

 $\mathbb{E}$  X<sub>2NC</sub>

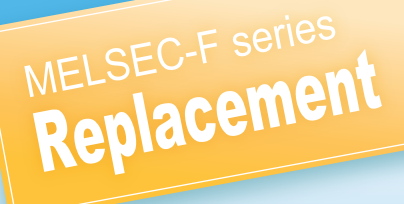

## **Frequently Asked Questions (For FX2N(C))**

## **PLC**

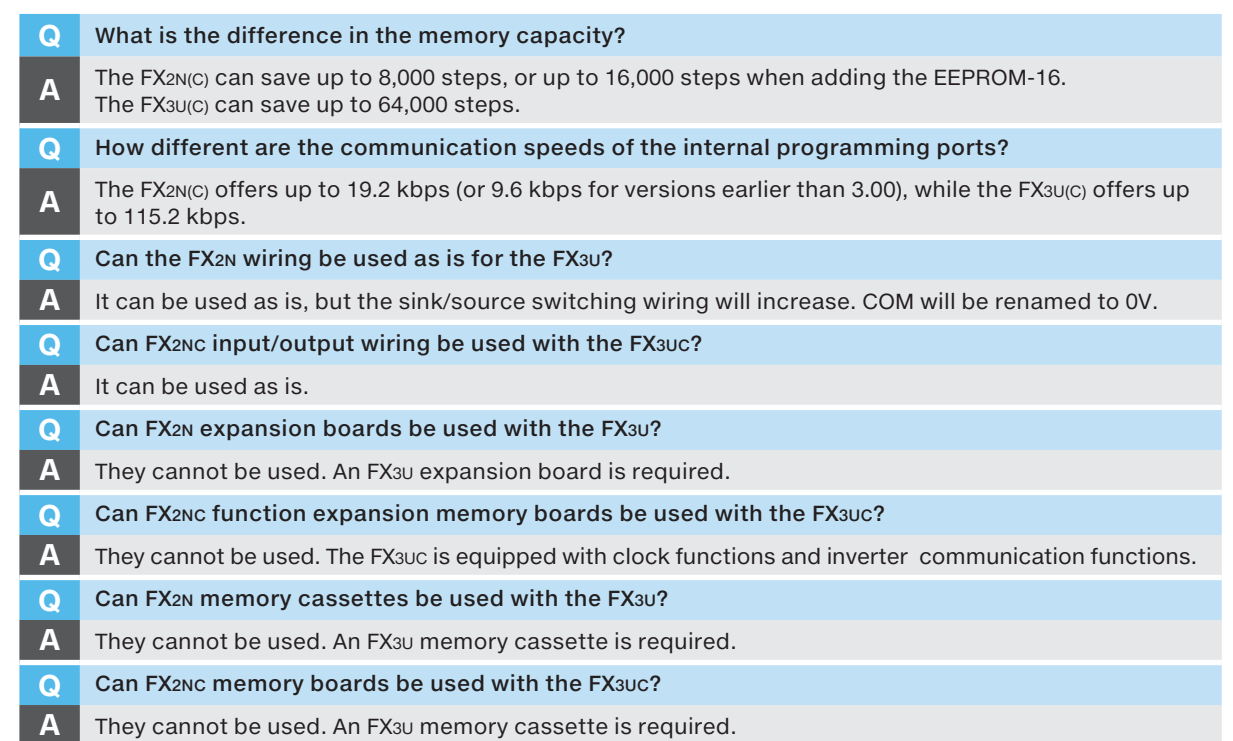

### **System**

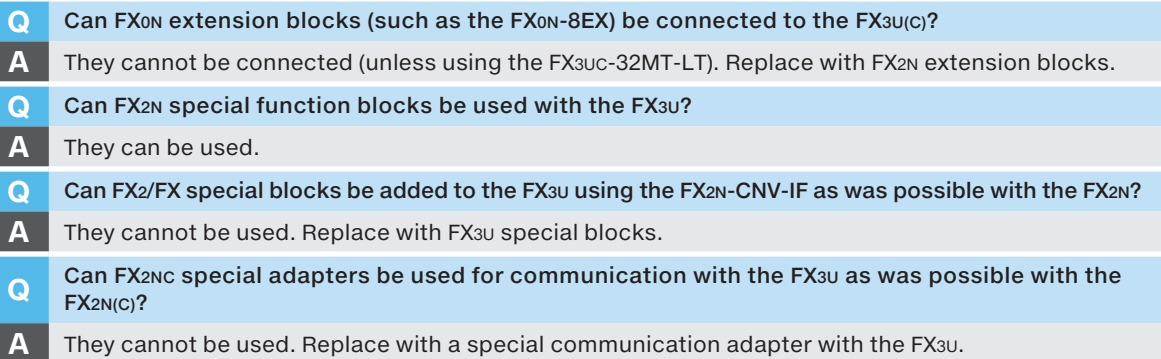

### **Tools**

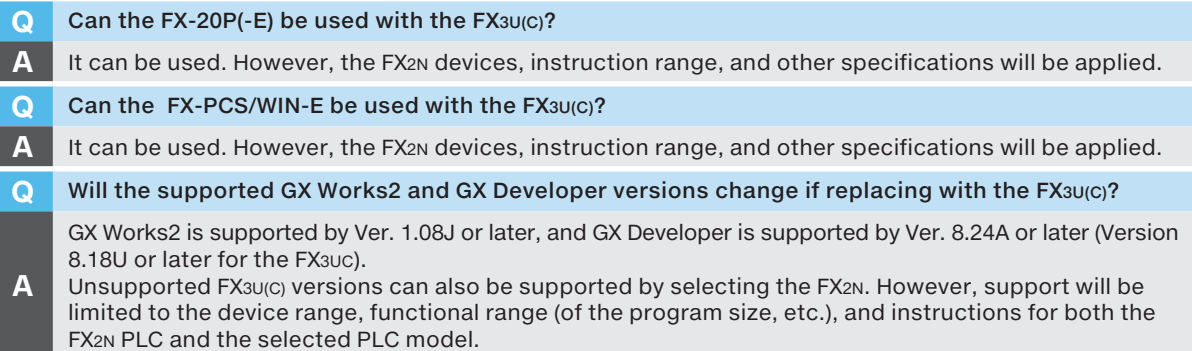

## **Frequently Asked Questions (For FX1N(C), FX1S)**

### **PLC**

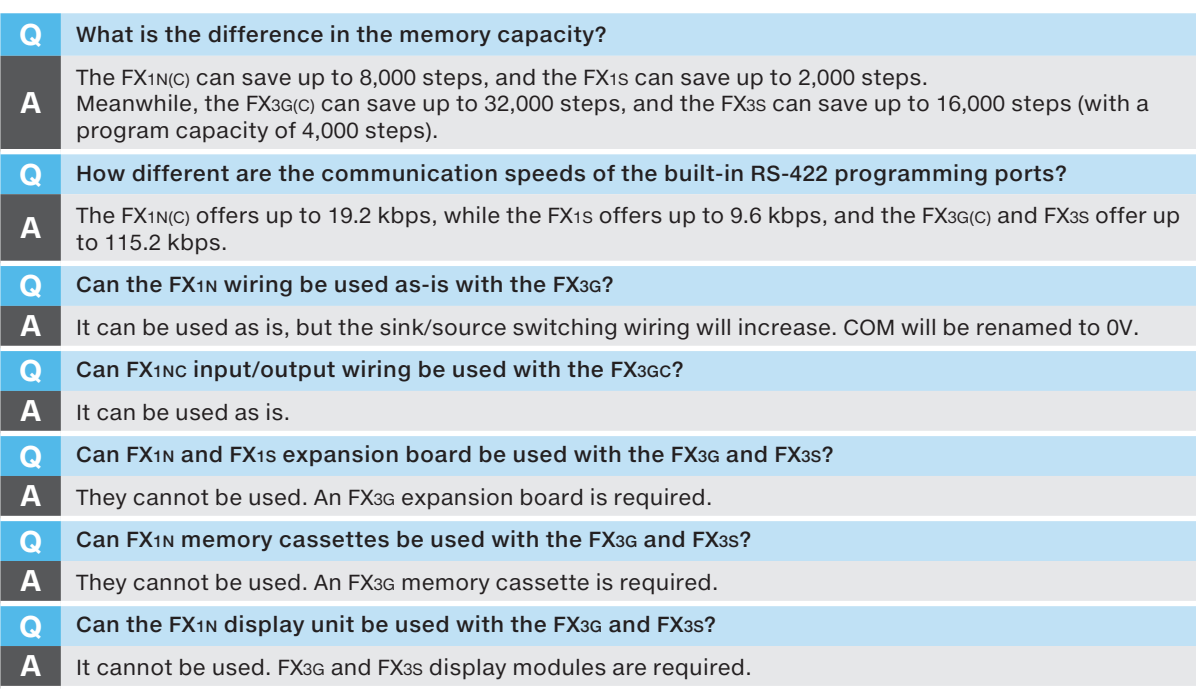

### **System**

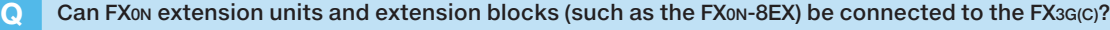

- **A** They cannot be connected. Replace with FX<sub>2N</sub> extension units or extension blocks.
- **Q** Can FX0N-3A special function blocks be used with the FX3G(C)?
- **A** They cannot be used. Use the FX3U-3A-ADP for the FX3G(C).
- **Q** Can FX2N communication special adapter be added to the FX3G(C) as was possible with the FX1N(C)?
- **A** The FX<sub>2N</sub>-16CCL-M, FX<sub>2N</sub>-32CCL, FX<sub>2N</sub>-64CL-M, FX<sub>3U</sub>-16CCL-M, and FX<sub>3U</sub>-64CCL can be used with the FX<sub>3G(C)</sub>.
- **Q** Can FX2NC special adapters be used for communication with the FX3G(C) and FX3S as was possible with the FX<sub>1N(C)</sub> and FX<sub>1S</sub>?
- **A** They cannot be used. Replace with a special adapter for communication with the FX3U. The FX3G-CNV-ADP is required to connect to the FX3G, and the FX3S-CNV-ADP is required to connect to the FX3S.

### **Tools**

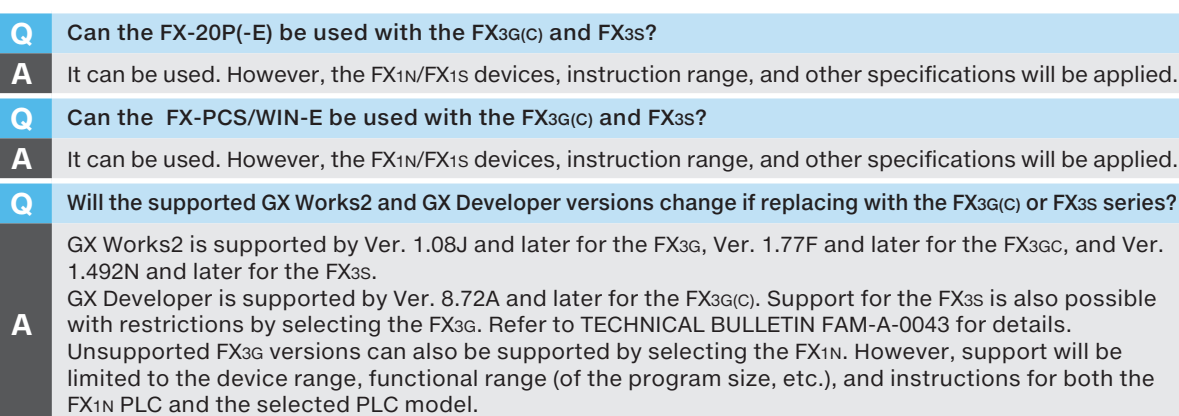

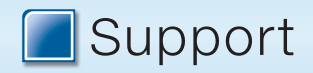

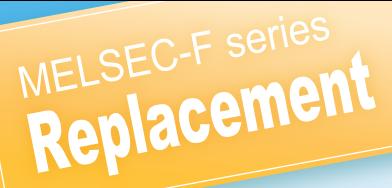

. . . . . . . . . . . . . . . . .

 $\mathsf{F}_\mathsf{M}(\mathsf{f}_\mathsf{M})$  ,  $\mathsf{F}_\mathsf{M}(\mathsf{g},\mathsf{g})$  ,  $\mathsf{F}_\mathsf{M}(\mathsf{g},\mathsf{g})$ 

Top screen  $\Leftrightarrow$  [Products]  $\Leftrightarrow$  [Controllers]  $\Leftrightarrow$  [Programmable Controllers

MELSEC]  $\Rightarrow$  [Product Selection]  $\Rightarrow$  MELSEC-F Series

A KRAZ\*

Products

### **Model selection tool**

### **Mitsubishi Electric FA Global site's model selection tool helps you select a model**

Just select the modules and options that match your requests to easily create a system configuration diagram that matches the selection, and prepare a list of purchase parts required when placing your order.

### **List of functions**

- Display of input/output number assignment
- Display of remaining power
- Display of outline dimensions
- Availability of extension connections
- Display of actual number of I/O points and remaining number of points
- Selection of service power supply/external power supply

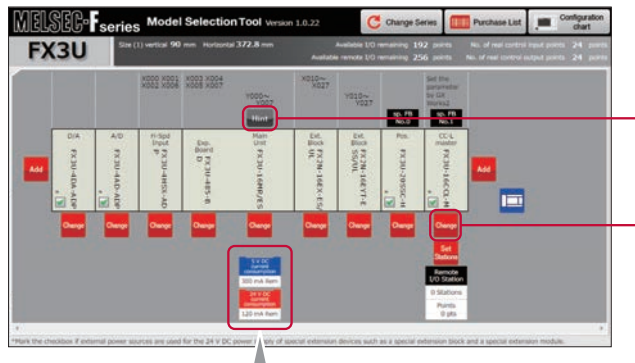

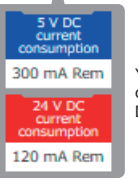

You can confirm the remaining current value of 5 V DC and 24 V DC at a glance.

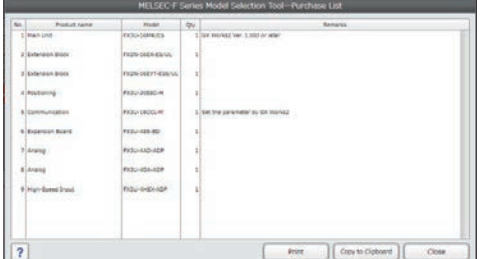

### **Technical consultations by phone**

Technical consultations are available directly over the phone.

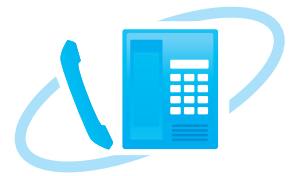

### ts and Up to 248 sion Unit (Extension 1/0)  $\overline{160}$ .<br>New Vint dan p<br>New Vint dan p **Coacial Coaction Module ZAnales** n<br>Modules have it cocupied L/D up to bit

Press the Hint button to check the number of CPU modules that can be extended, and to view detailed explanations.

o.

Press the Change button to insert, exchange, or delete additional modules.

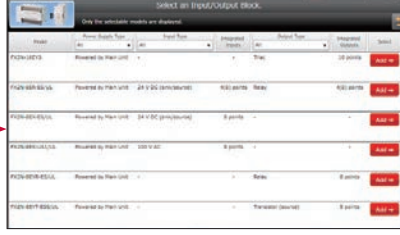

**Purchasing List Configuration drawing**

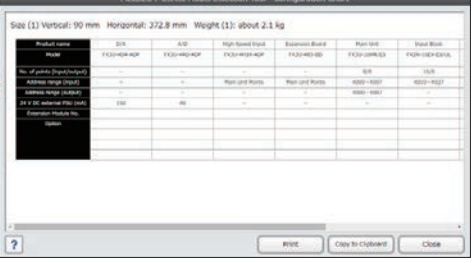

### **Product manuals**

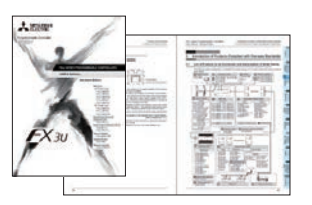

In addition to manuals for MELSEC-F series PLC and various other products, Mitsubishi Electric also provides manuals for programming and other applications. MELSEC-F series manuals are also available electronically (e-Manual).

## PROGRAMMABLE CONTROLLERS MELSEC-F series

Mitsubishi Electric offers a service network capable of supporting FX users around the world.

### **Global FA centers**

### **Mitsubishi Electric FA centers**

Mitsubishi Electric FA centers support FX users around the world.

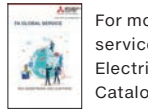

For more information on global services, refer to the Mitsubishi Electric FA Global Service Catalog (KK001-C1503).

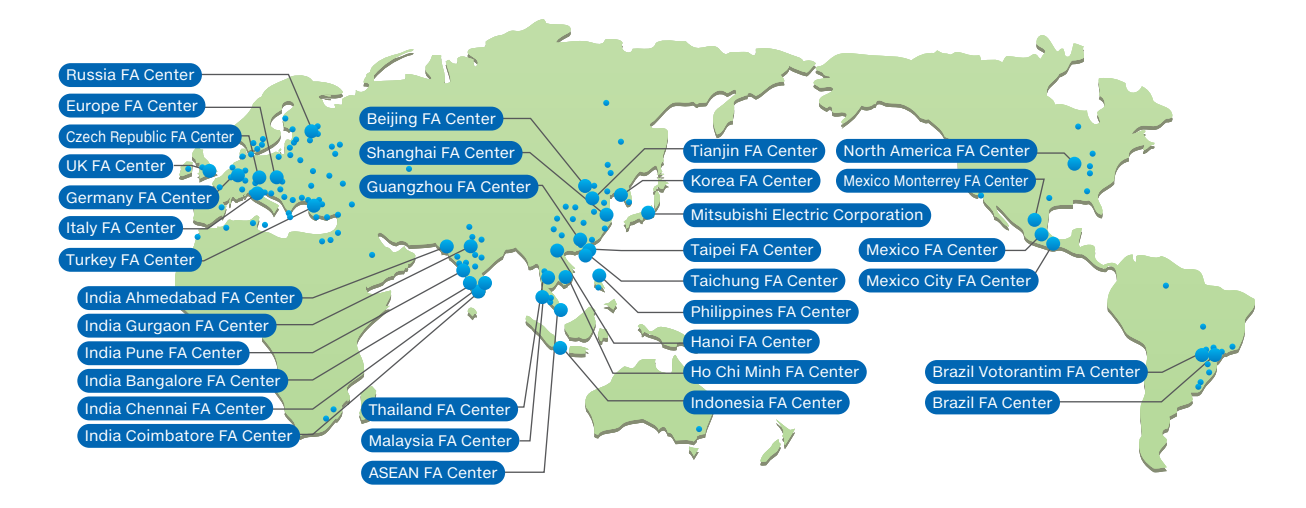

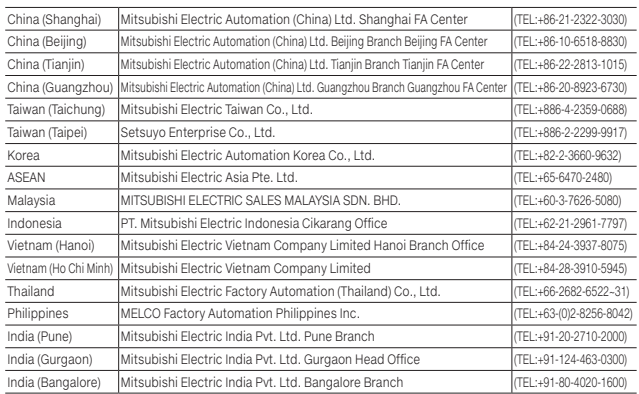

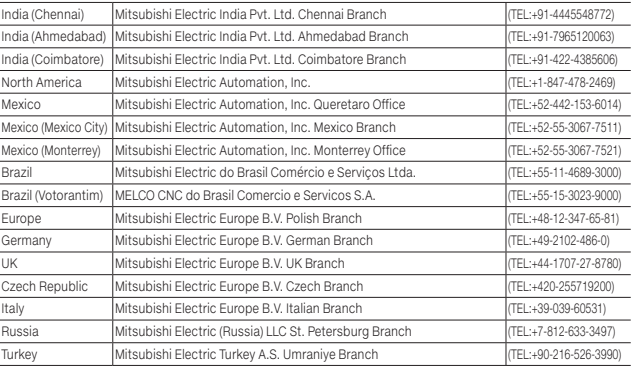

### **About this product catalog**

Due to the constantly growing product range and new or changed product features, the information in this catalog may be updated without notice. Please contact your Mitsubishi Electric product provider for more details.

Texts, figures and diagrams shown in this product catalog are intended exclusively for explanation and assistance in planning and ordering the programmable logic controllers (PLCs) and the associated accessories. Only the manuals supplied with the modules are relevant for installation, commissioning and handling of the modules and the accessories. The information given in the manuals must be read before installation and commissioning of the modules or

software.

If any questions arise regarding the application or use of the PLC modules and accessories described in this catalog, please contact your Mitsubishi Electric product provider.

This catalog confers no industrial property rights or any rights of any other kind, nor does it confer any patent licenses. Mitsubishi Electric Corporation cannot be held responsible for any problems involving industrial property rights which may occur as a result of using the contents noted in this catalog.

©2022 MITSUBISHI ELECTRIC CORPORATION

• The company names, system names and product names mentioned in this document are either registered trademarks or trademarks of their respective companies.

• In some cases, trademark symbols such as '™' or '®' are not specified in this document.

**MITSUBISHI ELECTRIC CORPORATION** HEAD OFFICE: TOKYO BLDG., 2-7-3, MARUNOUCHI, CHIYODA-KU, TOKYO 100-8310, JAPAN

**www.MitsubishiElectric.com**